## *Instructivo para la inscripción a las Jornadas*

- 1- Ingresar a la siguiente dirección: <http://sideventos.uncu.edu.ar/eventos/evento/?idevento=14>
- 2- Hacer *click* en "Registro de nuevo usuario"

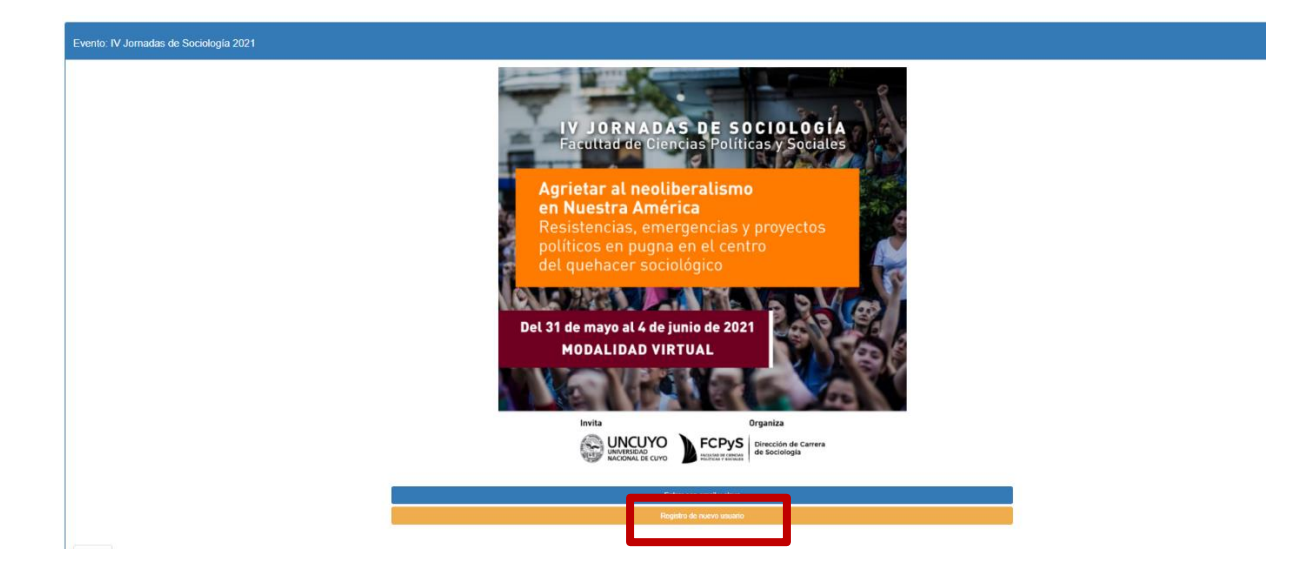

3- Completar los datos y presionar "Realizar registro"

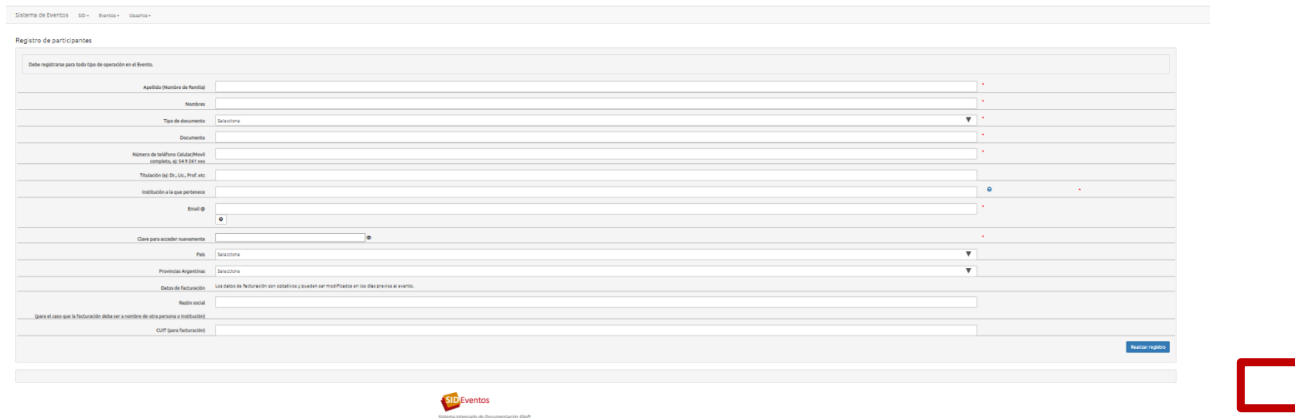

## 4- Hacer *click* en "Lista de eventos activos"

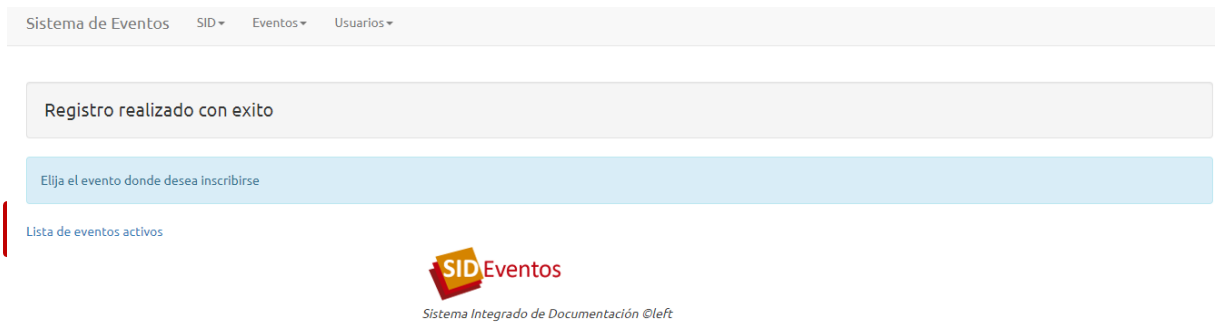

- 5- Ingresar al evento "IV Jornadas de Sociología 2021"
- 6- Hacer *click* en "Entrar con mail y Clave" y cargar tus datos.

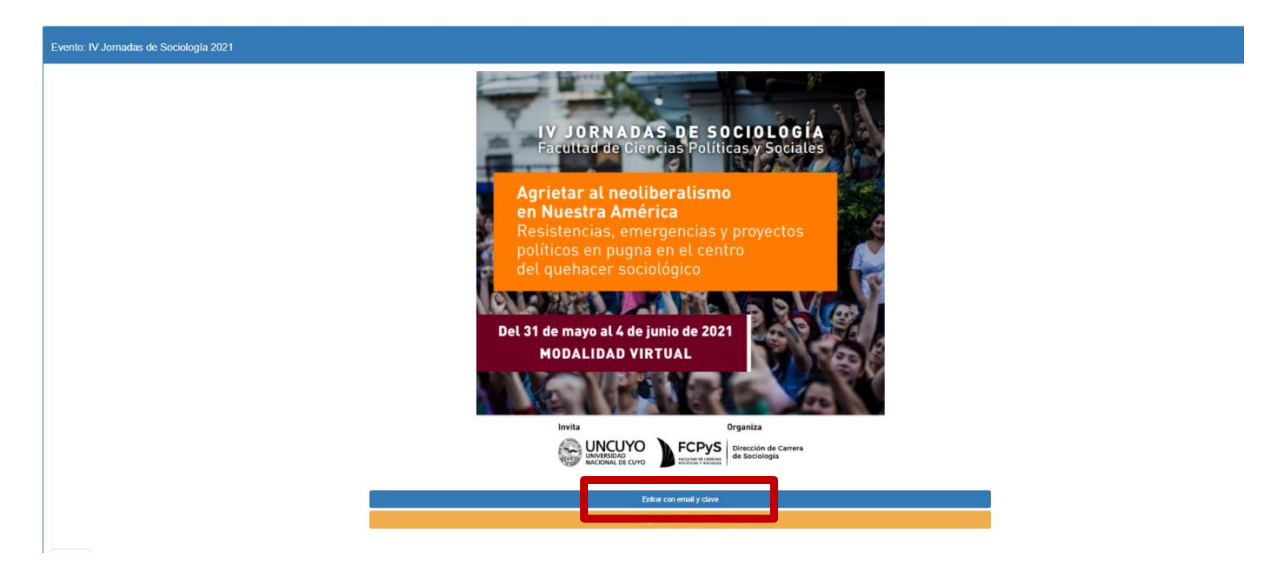

7- Hacer *click* en "Inscribirse al evento"

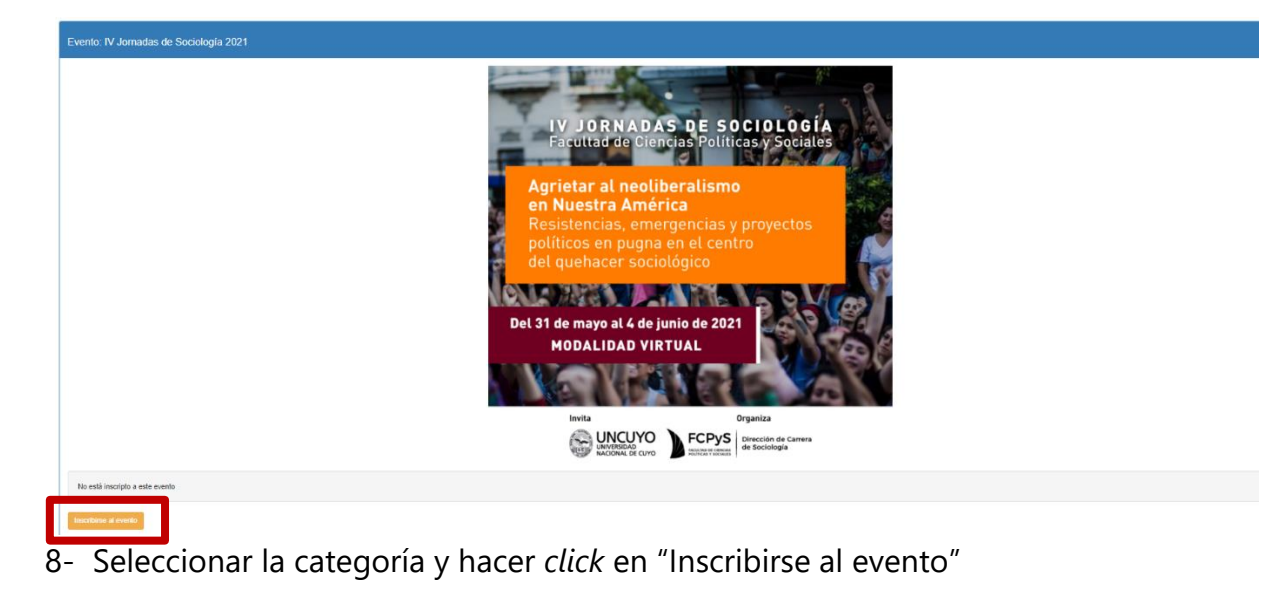

Registro de participantes al evento IV Jornadas de Sociología 2021

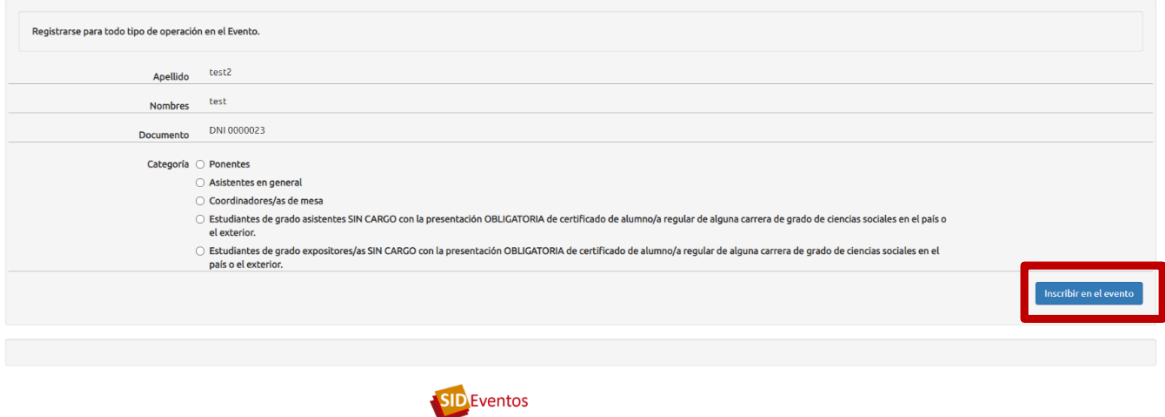

i Integrado de Documentación ©left

9- Al finalizar deberá aparecer la siguiente pantalla

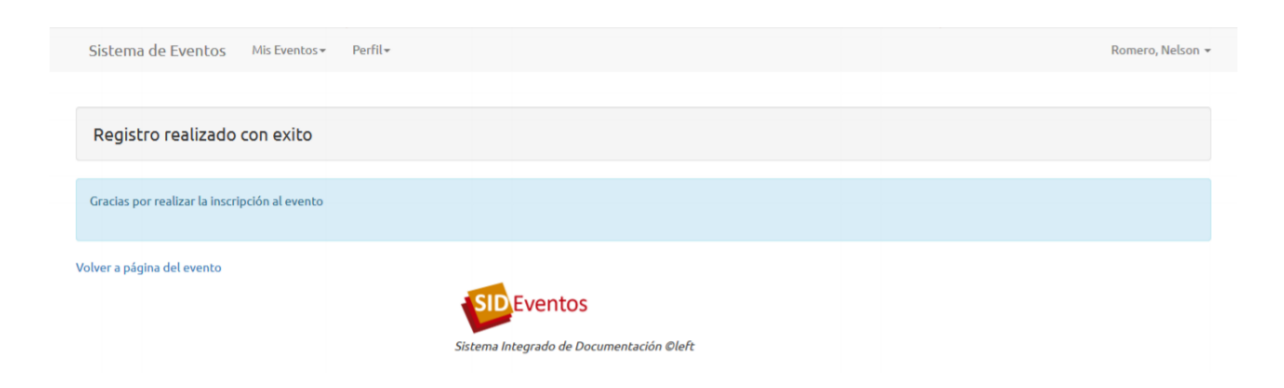